2

4

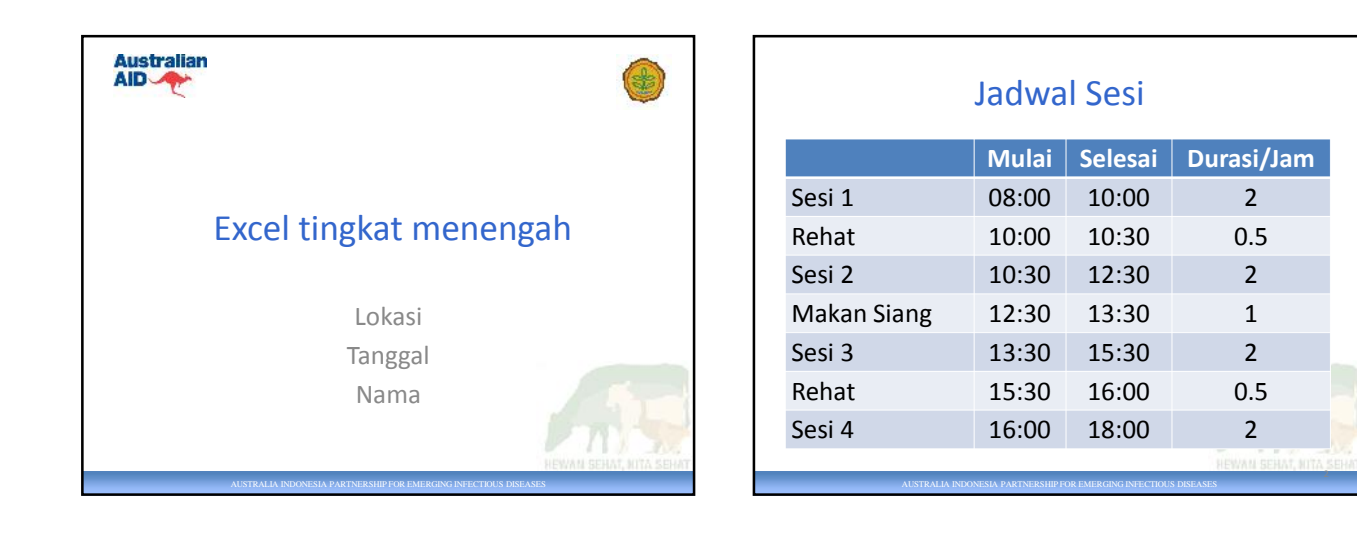

### Kerangka Lokakarya

- Excel tingkat dasar revisi
- Pengantar pada rumus-rumus Excel
- melanjutkan bekerja dengan data berantakan
- Pengantar pada grafik (bagan)
- Pengantar pada analisis dasar dengan bagan dan tabel pivot

AUSTRALIA INDONESIA PARTNERSHIP FOR EMERGING INFECTIOUS DISEASES

### Revisi Excel Tingkat Dasar

- Permainan Excel
	- Mempraktikkan keterampilan yang diperoleh dari kelas sebelumnya

AUSTRALIA INDONESIA PARTNERSHIP FOR EMERGING INFECTIOUS DISEASES

- Bagaimana memainkannya:
	- Peserta dipilih
	- Peserta diminta maju ke depan
	- Bernavigasi ke lembar kerja (*worksheet*)
	- Mengerjakan tugas yang diminta

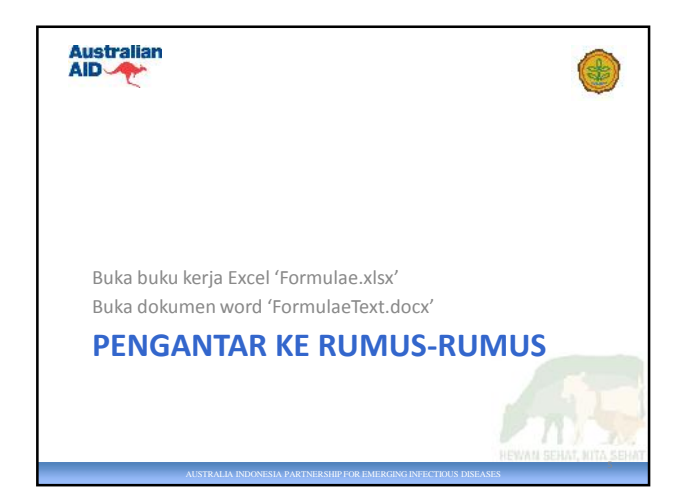

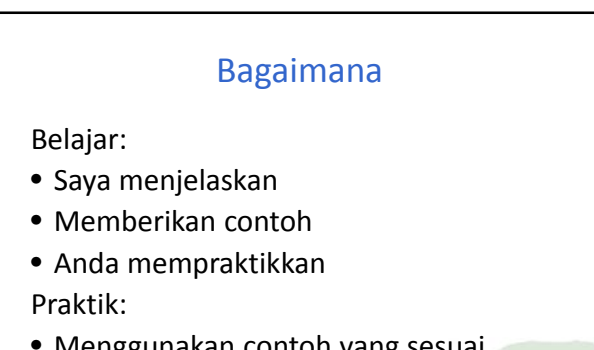

AUSTRALIA INDONESIA PARTNERSHIP FOR EMERGING INFECTIOUS DISEASES

3

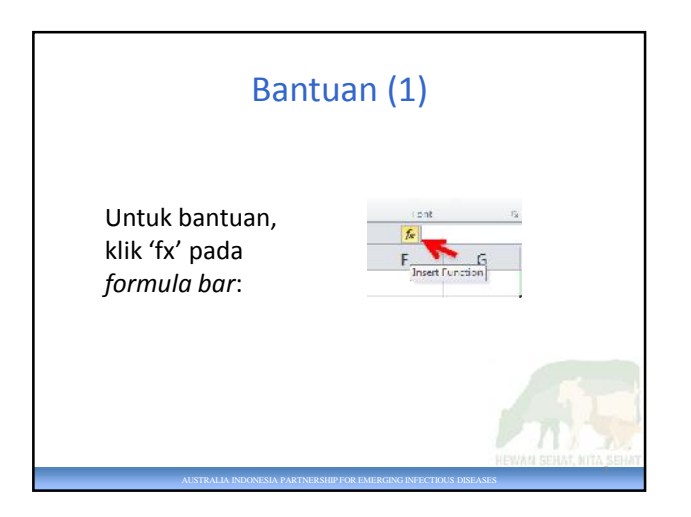

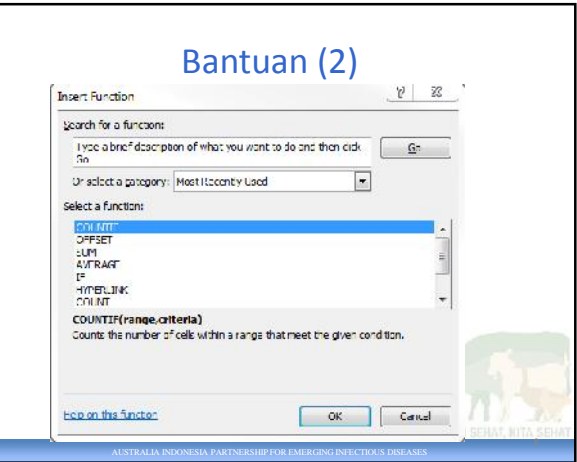

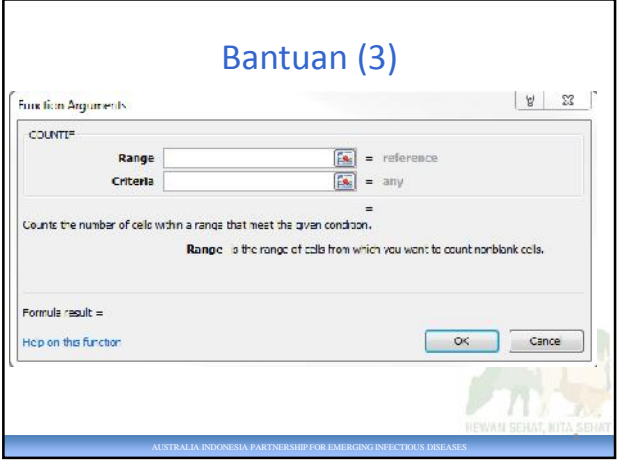

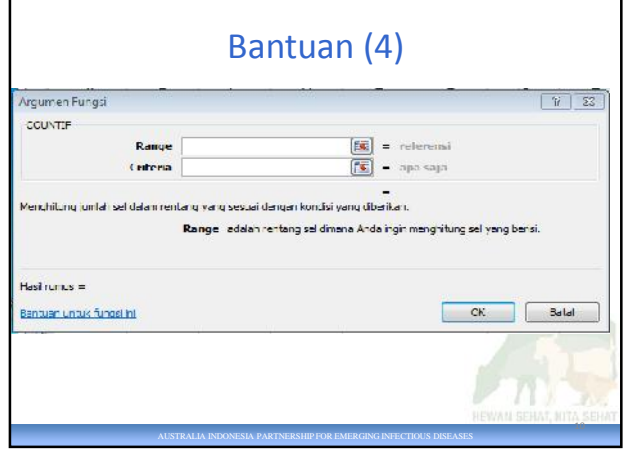

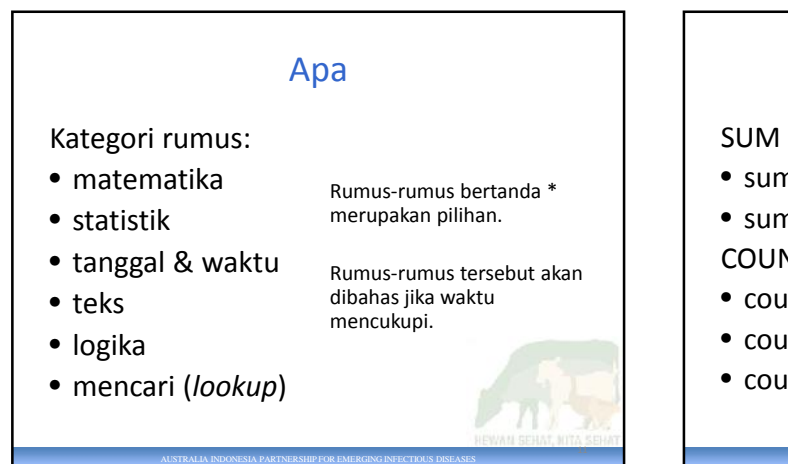

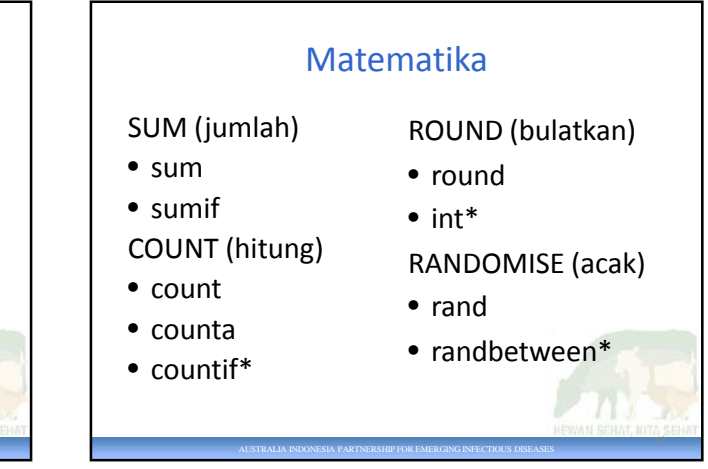

# SUM (jumlah) – AutoSum (1)

BAGAIMANA

- Klik pada sel di bawah angka
- Lalu klik 'AutoSum' pada tab Home
- GILIRAN ANDA:
- SUM!Q2:Q7
- TUNGGU sebelum meng-klik 'Enter'

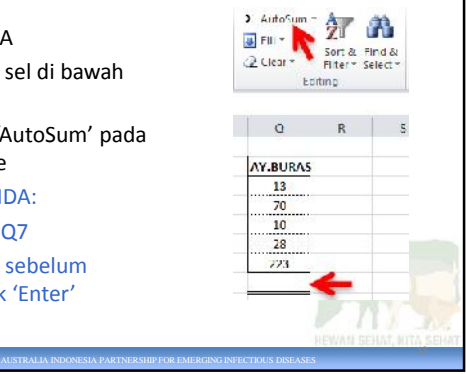

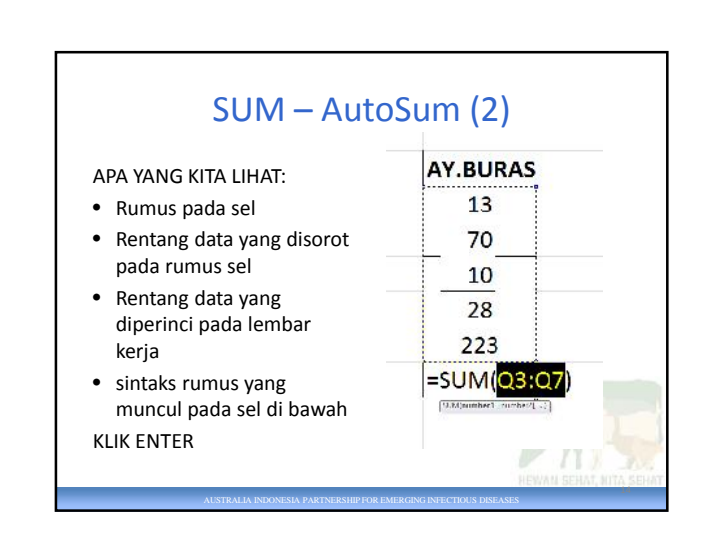

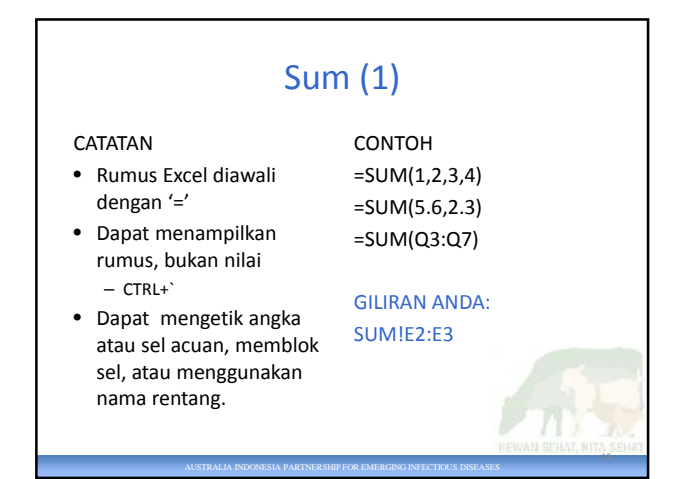

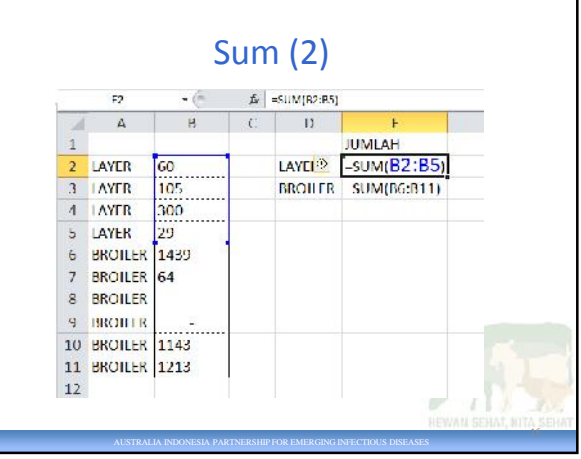

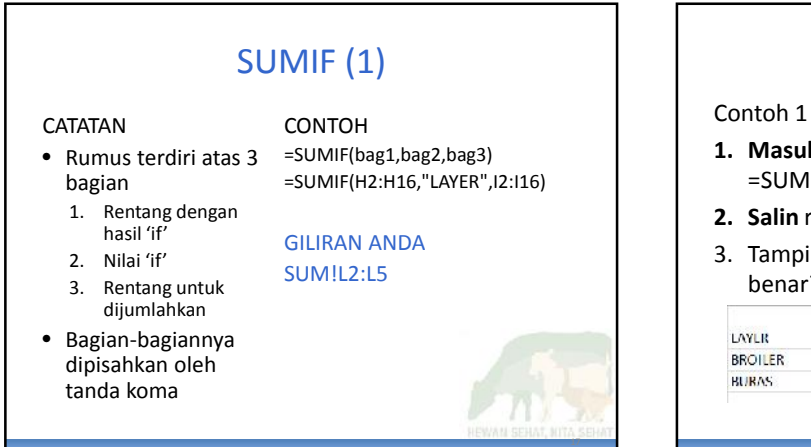

AUSTRALIA INDONESIA PARTNERSHIP FOR EMERGING INFECTIOUS DISEASES

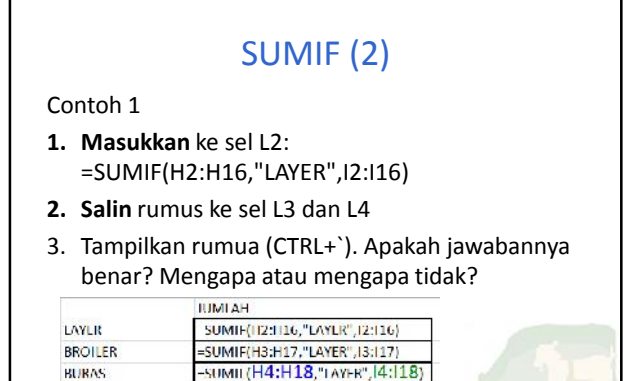

AUSTRALIA INDONESIA PARTNERSHIP FOR EMERGING INFECTIOUS DISEASES

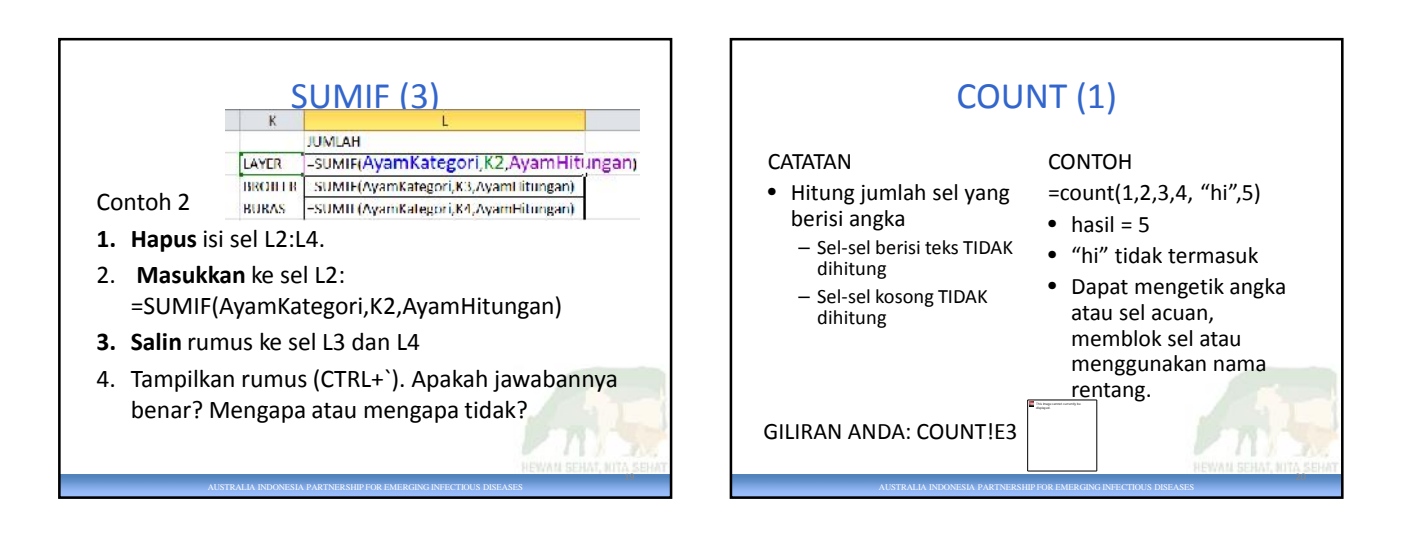

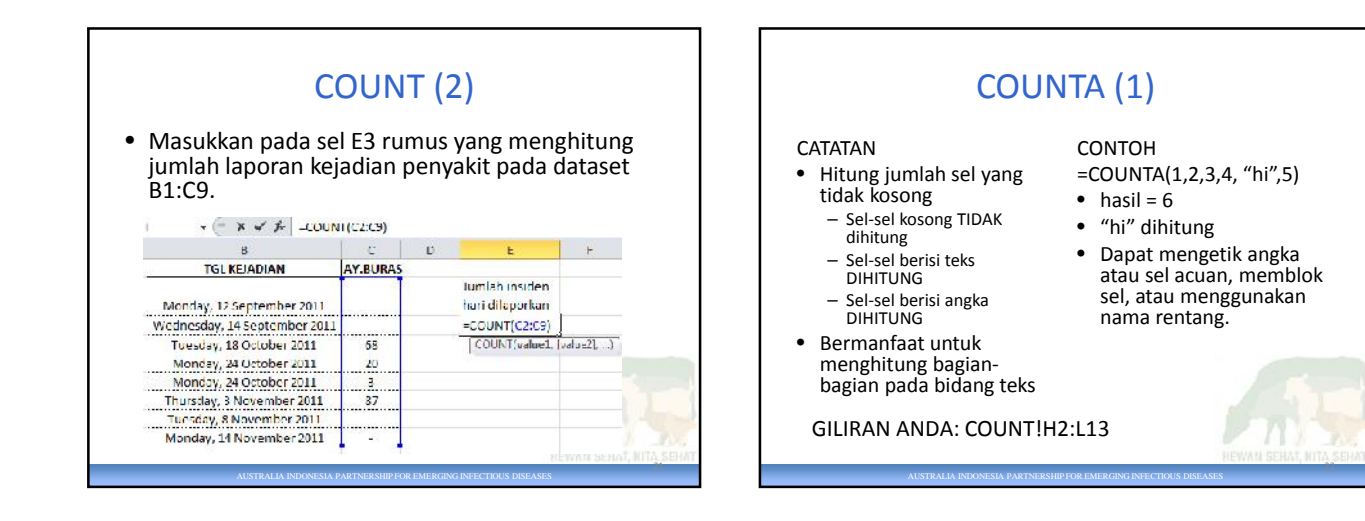

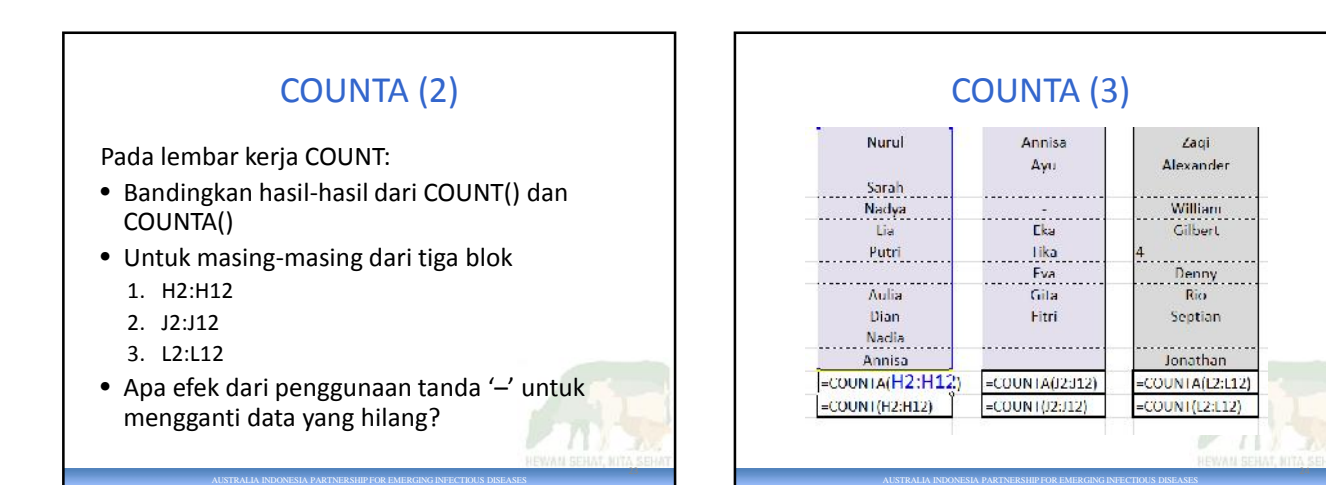

## Rekomendasi – data hilang

- Jika jumlah butir informasi yang dicari memang nol, masukkan 0.
	- 'Saya sudah mencari dan memang tidak menemukan hal tersebut'
	- Data ini tidak hilang. Jawabannya diketahui.
- Jika jumlah butir informasi yang dicari tidak diketahui, kosongkan entri.
	- 'Saya tidak mencari. Mungkin ada beberapa butir

AUSTRALIA INDONESIA PARTNERSHIP FOR EMERGING INFECTIOUS DISEASES

informasi tersebut, tetapi saya tidak tahu.' – Data ini dikategorikan sebagai data hilang.

# COUNTIF (1)

#### **CATATAN**

- Rumus terdiri atas 2 bagian
	- 1. Rentang sel untuk menghitung entri entri yang tidak kosong 2. persyaratan
- Bagian-bagiannya
- dipisahkan oleh koma • Hitung sel-sel yang
- tidak kosong

 $25 - 7$ 

27

CONTOH =COUNTIF(part1,part2) =COUNTIF(P4:P17, "betina")

### GILIRAN ANDA COUNT!P3:Q17

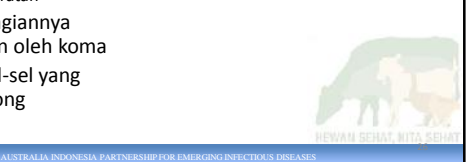

# COUNTIF (2)

AUSTRALIA INDONESIA PARTNERSHIP FOR EMERGING INFECTIOUS DISEASES

- Contoh-contoh penggunaan tabel Excel 'Nama'
- Rentang yang dihitung adalah kolom pertama pada tabel 'Sex'
- Dapat mengacu pada data-data ini sebagai:
	- P4:P17
	- Nama[Sex]

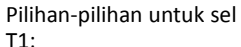

=COUNTIF(P4:P17, "jantan") =COUNTIF(P4:P17,S1)

=COUNTIF(Nama[Sex],S1)

Pilihan mana yang berfungsi paling baik? Mengapa?

# ROUND (1)

**CATATAN** 

- Bulatkan angka dalam jumlah desimal yang dibutuhkan
- Sangat bermanfaat untuk menunjukkan hasil akhir pada perhitungan finansial

### 2 bagian

- 1. angka yang akan dibulatkan
- 2. Jumlah angka desimal =ROUND(part 1, part 2)

#### CONTOH =ROUND(1.23645,3)  $=$ ROUND(A3,2)

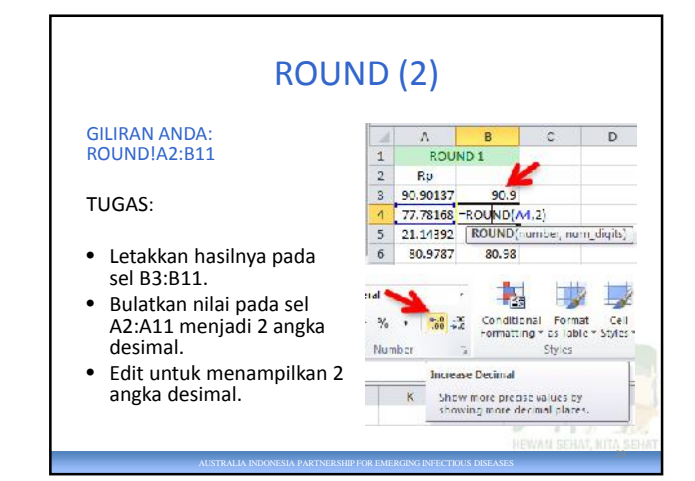

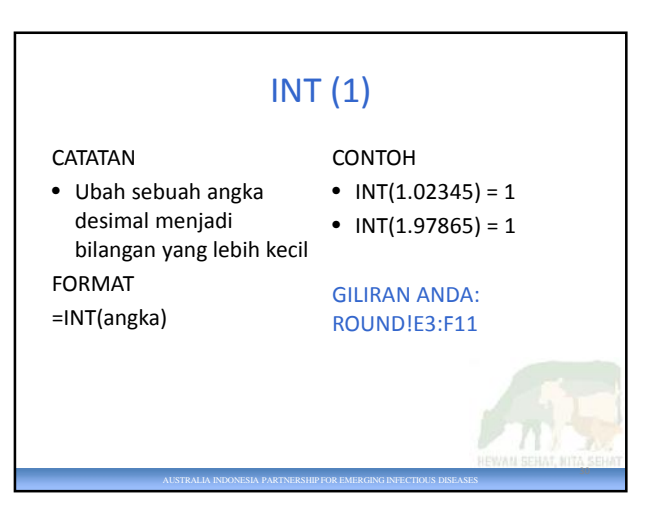

AUSTRALIA INDONESIA PARTNERSHIP FOR EMERGING INFECTIOUS DISEASES

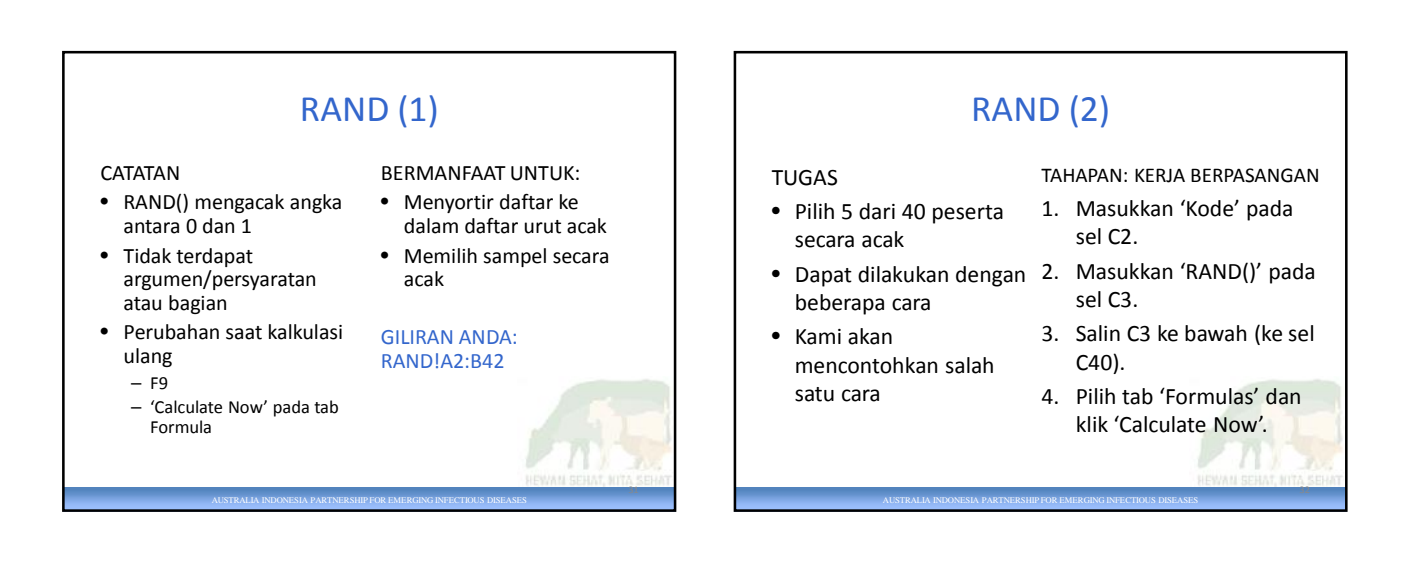

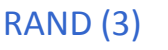

- 4. Salin kolom C
- 5. Pilih 'Paste Special' nilai atau *values* sesuai aslinya.
	- Sekarang *formula bar* menampilkan angka, bukan RAND().
- 6. Pilih 'Sort' dari tab Data Data Review View<br>| Connections  $\frac{a}{2} \sqrt{\frac{b}{k}}$ Properties sort

Edit Links

- 7. Pilih kolom 'KODE'
- untuk disortir.
- 8. Lima peserta pertama kami pilih secara acak.

#### PERTANYAAN:

AUSTRALIA INDONESIA PARTNERSHIP FOR EMERGING INFECTIOUS DISEASES

Apakah setiap orang mendapatkan hasil yang sama?

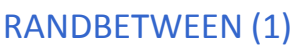

AUSTRALIA INDONESIA PARTNERSHIP FOR EMERGING INFECTIOUS DISEASES

- Serupa dengan RAND()
- Menghasilkan bilangan bulat
- Di antara angka-angka yang ditentukan

#### FORMAT

**CATATAN** 

=RANDBETWEEN(batas nilai rendah, batas nilai tinggi)

### CONTOH

- =RANDBETWEEN(0,100)
- Memberikan angka acak antara 0 dan 100

34

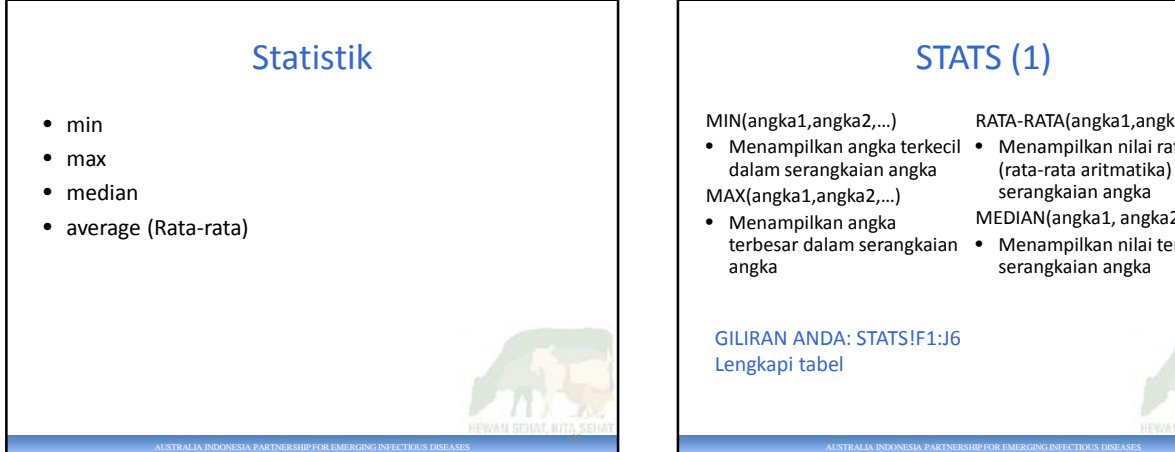

- RATA-RATA(angka1,angka2,…) • Menampilkan nilai rata-rata (rata-rata aritmatika) dari serangkaian angka
- MEDIAN(angka1, angka2,…) • Menampilkan nilai tengah pada
- serangkaian angka

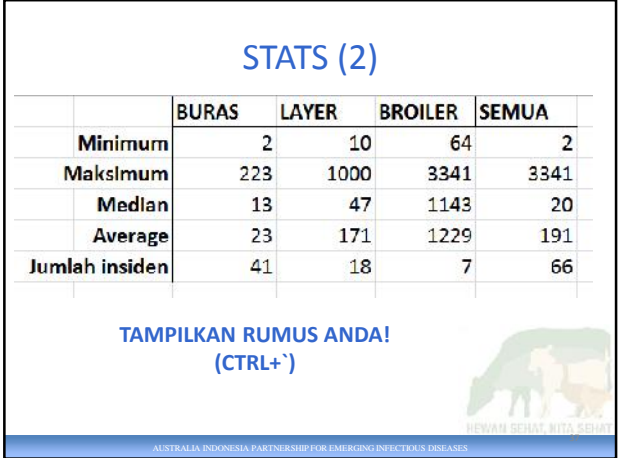

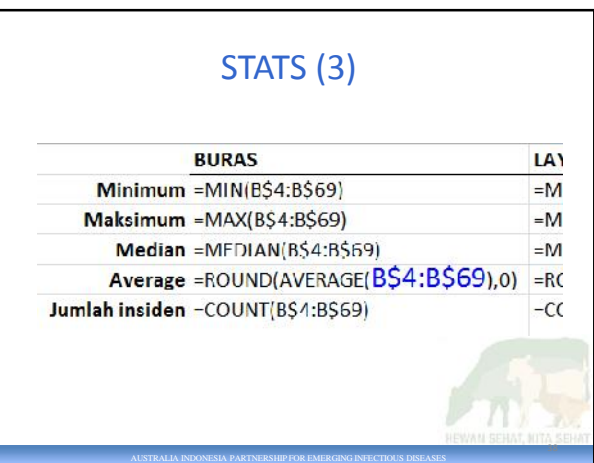

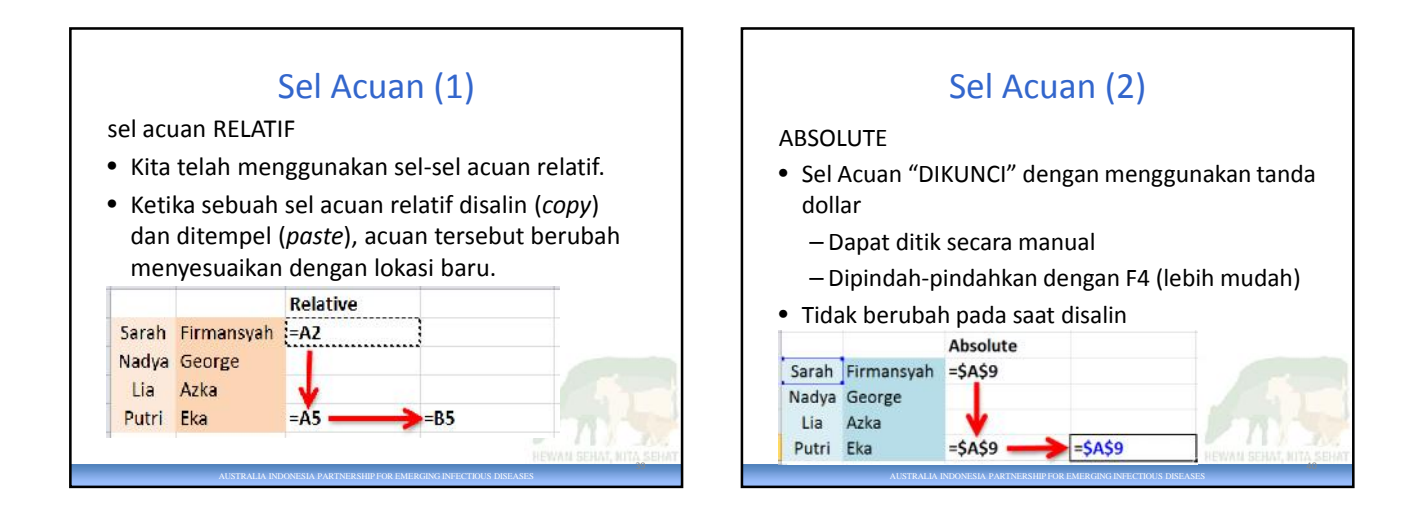

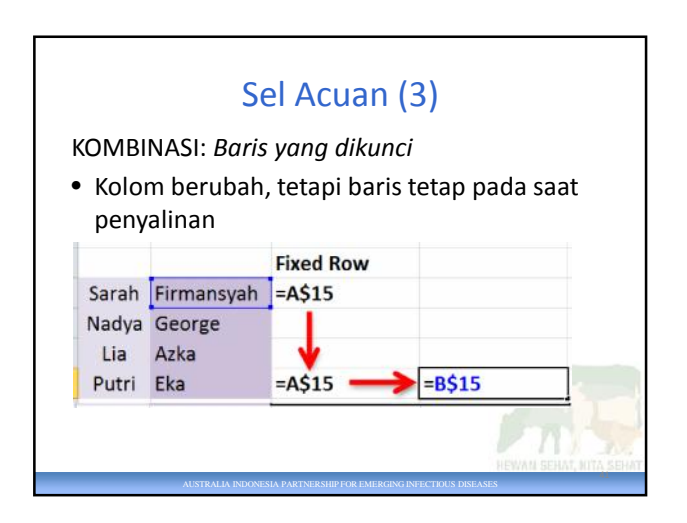

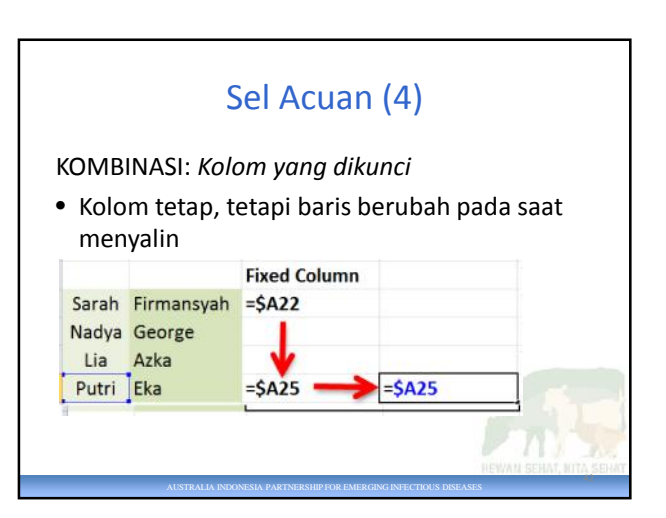

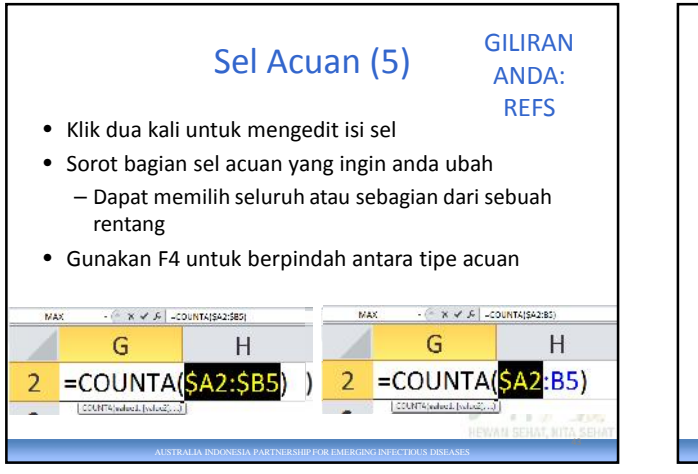

# Tanggal dan Waktu • date • today • now\* • datedif • year • month • day 44

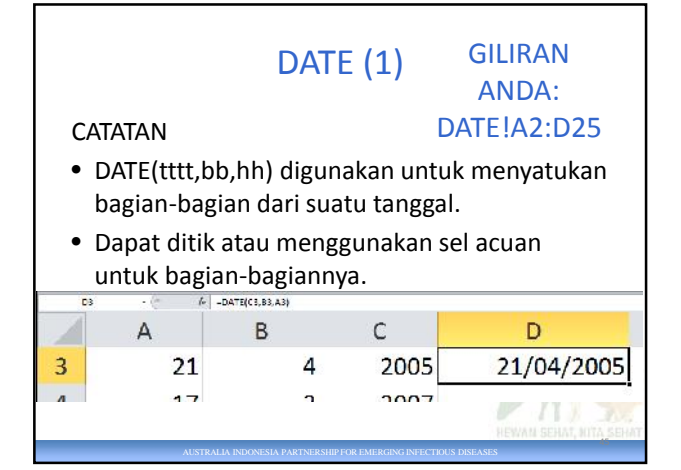

AUSTRALIA INDONESIA PARTNERSHIP FOR EMERGING INFECTIOUS DISEASES

# TODAY & NOW (1)

AUSTRALIA INDONESIA PARTNERSHIP FOR EMERGING INFECTIOUS DISEASES

#### **NOW**

### **CATATAN**

AUSTRALIA INDONESIA PARTNERSHIP FOR EMERGING INFECTIOUS DISEASES

AUSTRALIA INDONESIA PARTNERSHIP FOR EMERGING INFECTIOUS DISEASES

- =NOW() tidak disertai argumen
- Menampilkan tanggal DAN WAKTU saat ini
- Diperbarui setiap kali *spreadsheet* dibuka atau dikalkulasi

<sup>46</sup> GILIRAN ANDA: DATE!G2:G3

**TODAY**

• =TODAY() tidak disertai

• Menampilkan tanggal

• Diperbarui setiap kali *spreadsheet* dibuka atau dikalkulasi

**CATATAN** 

argumen

saat ini

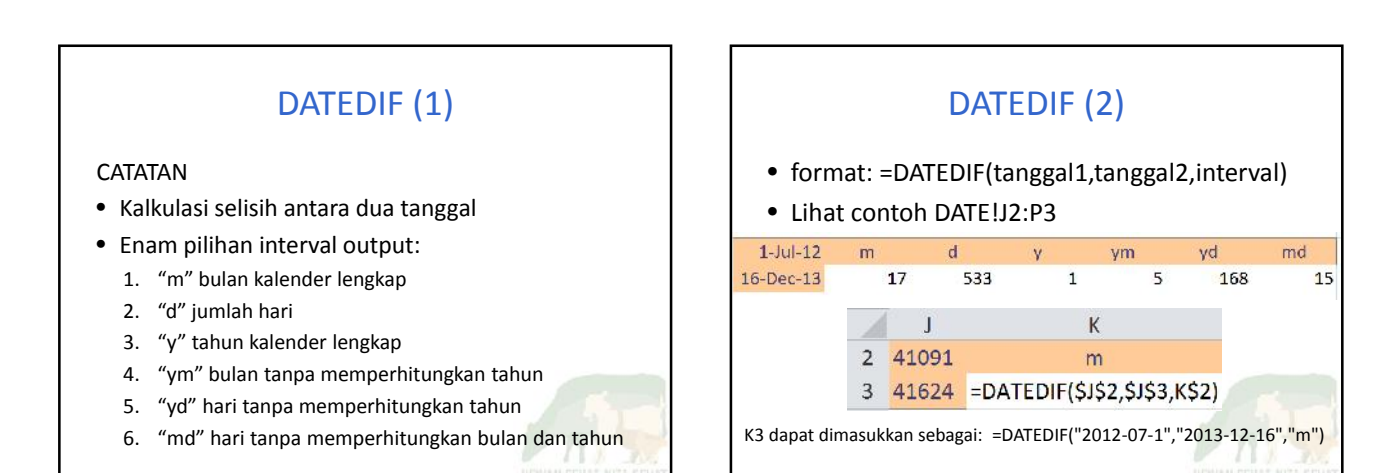

47

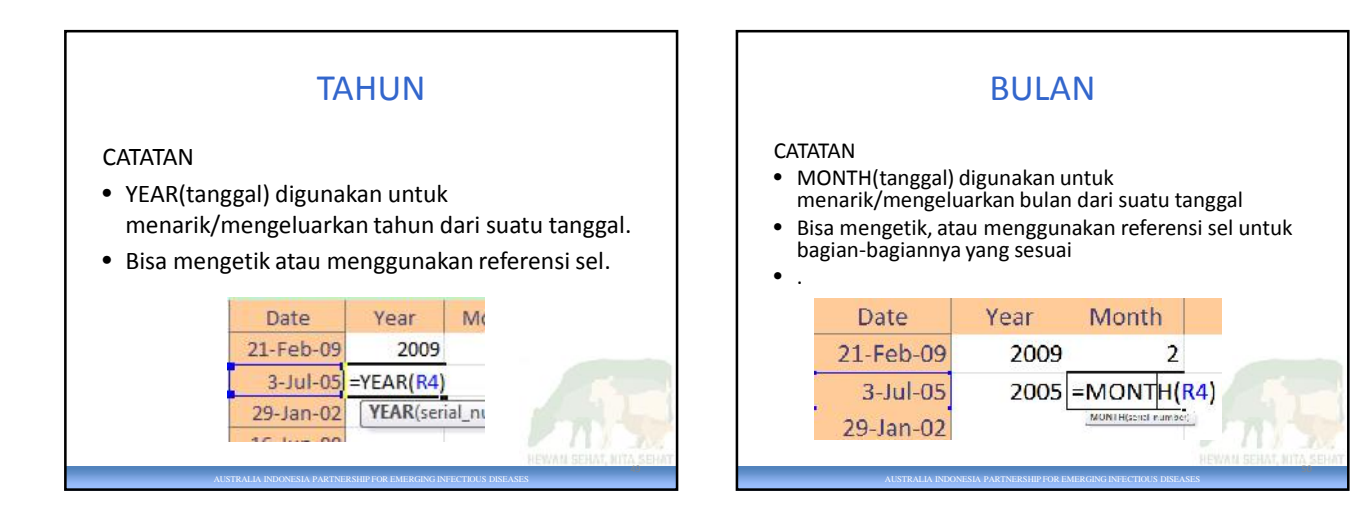

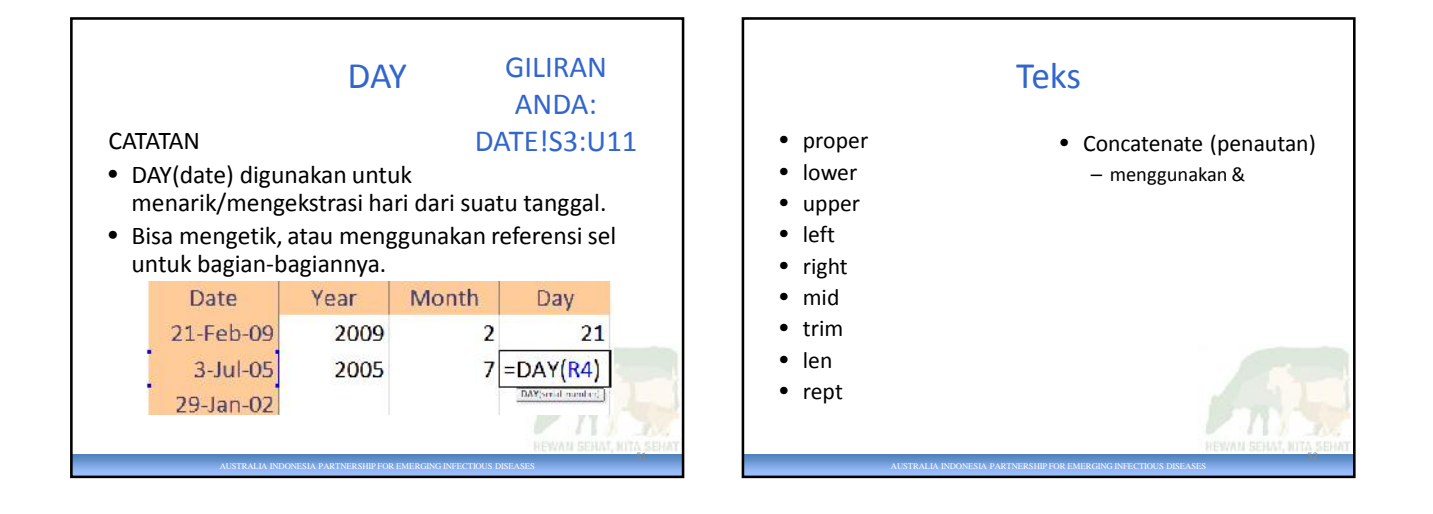

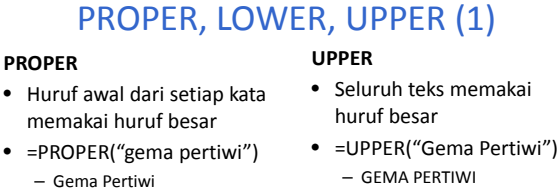

GILIRAN ANDA: TEXT!A2:D21

#### **LOWER**

AUSTRALIA INDONESIA PARTNERSHIP FOR EMERGING INFECTIOUS DISEASES

• Seluruh teks memakai huruf kecil

• =LOWER("Gema Pertiwi") – gema pertiwi

## LEFT, RIGHT, MID (1)

AUSTRALIA INDONESIA PARTNERSHIP FOR EMERGING INFECTIOUS DISEASES

#### LEFT

- =LEFT(teks, jumlah huruf dari sisi kiri)
- =LEFT("ayam buras",3) – aya

#### RIGHT

- = RIGHT(teks, jumlah huruf dari sisi kanan)
- = RIGHT("ayam buras",3) – yam

### MID

- Mengambil potongan teks
- =MID(teks, posisi awal, jumlah huruf yang diambil)
- =MID("ayam buras", 4, 3) – m b **CATATAN**

### • Tidak fleksibel jika berdiri

- sendiri • Berpengaruh pada saat
- digunakan dengan formula lain

Australia Indonesia Partnership for Emerging Infectious Diseases 9

53

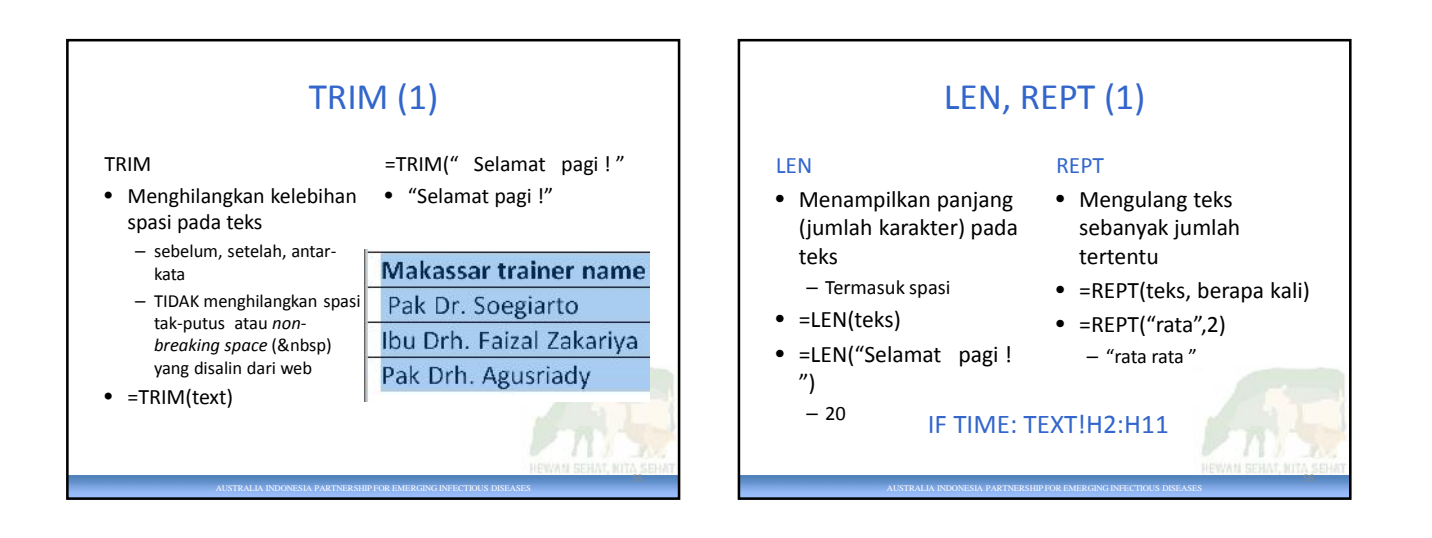

## *CONCATENATE* (menautkan) dan & (1)

&

"text3"&…

#### **CONCATENATE**

- Menggabung teks atau isi Menggabung teks atau sel isi sel
- =CONCATENATE (text1,text2,…)
- =CONCATENATE(A1," ",A2) =A1& " " & A2

#### GILIRAN ANDA: TEXT!L3:K5

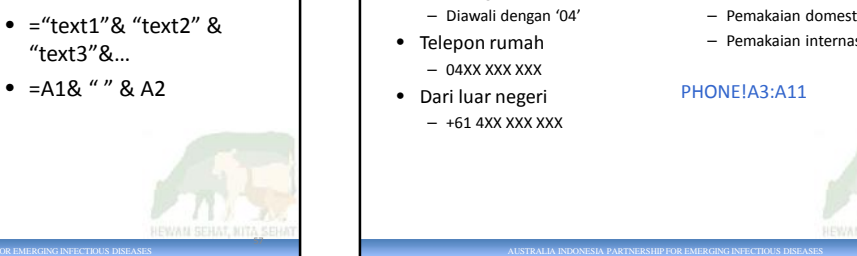

**CATATAN**

– 10 angka

### Latihan: Membetulkan nomor telepon (1)

**TUGAS**

# • Nomor HP di Australia

- Format angka-angka tersebut untuk: – Pemakaian domestik
	- Pemakaian internasional

#### PHONE!A3:A11

Latihan: Membetulkan Nomor Telepon (2)

AUSTRALIA INDONESIA PARTNERSHIP FOR EMERGING INFECTIOUS DISEASES

AUSTRALIA INDONESIA PARTNERSHIP FOR EMERGING INFECTIOUS DISEASES

- Periksa angka-angka tersebut
	- Format sebagai teks
	- Beberapa dimulai dengan '0', beberapa tidak
	- Tidak menggunakan spasi
	- Beberapa diawali dengan (Barching) Beberapa diawali dengan ( • Format angka )<br>spasi

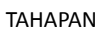

- Periksa panjangnya
- *Trim* (hilangkan) spasi
- Tambahkan '0' jika diperlukan
- Uraikan angka untuk diformat

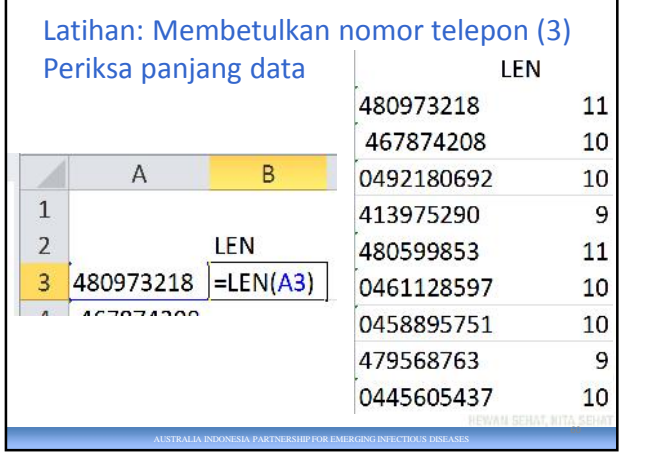

59

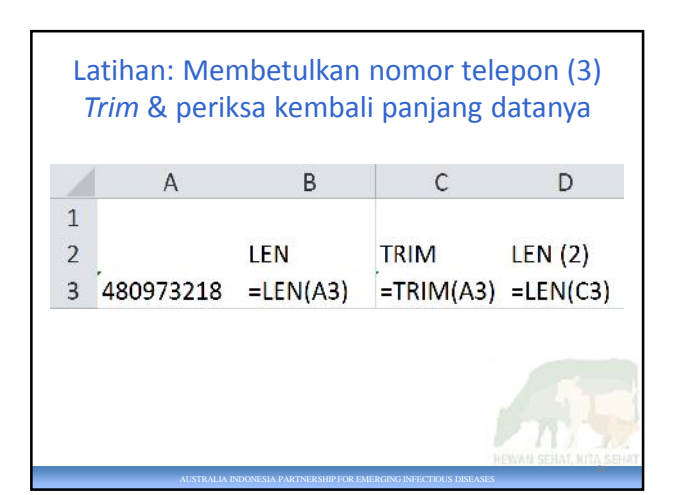

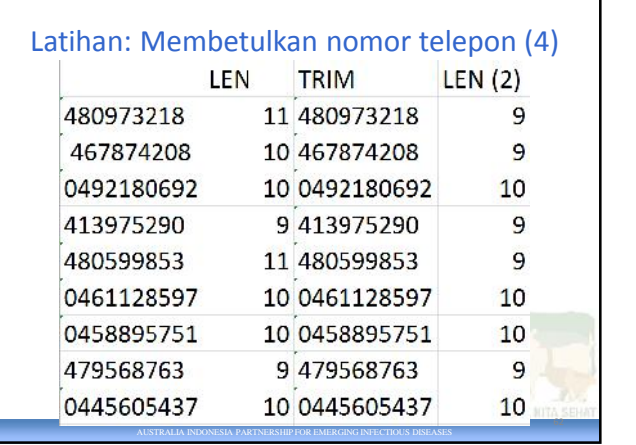

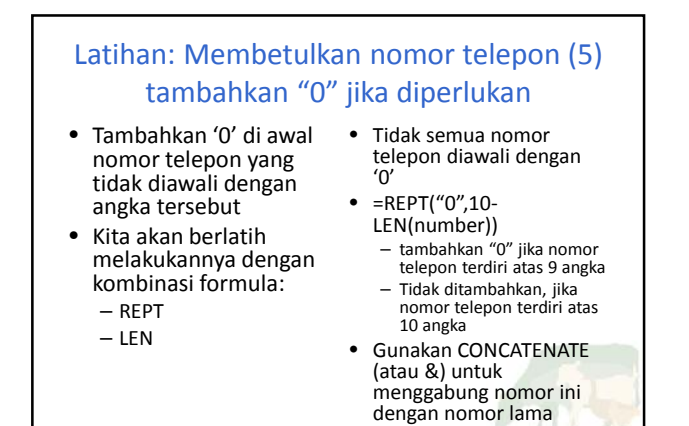

AUSTRALIA INDONESIA PARTNERSHIP FOR EMERGING INFECTIOUS DISEASES

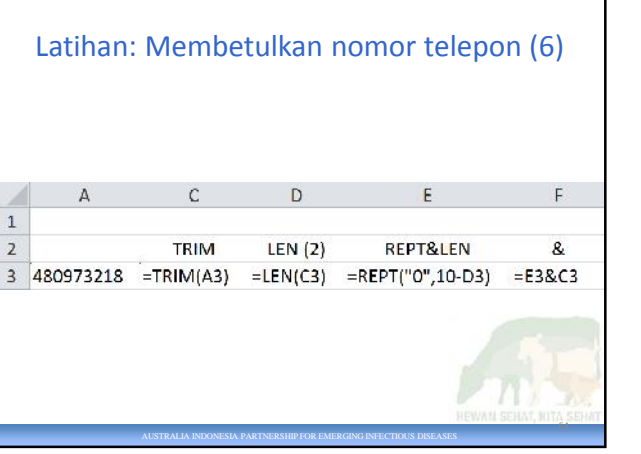

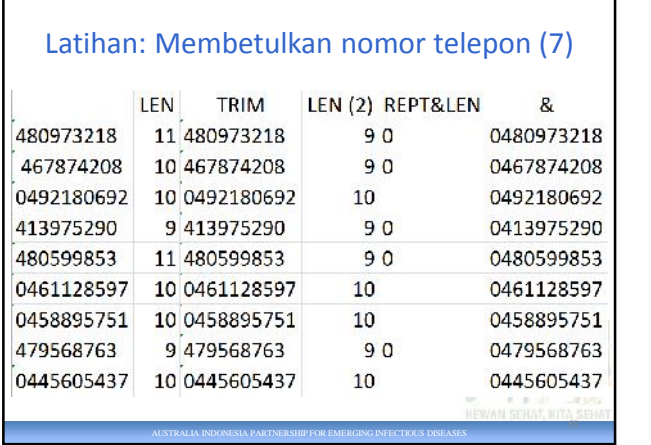

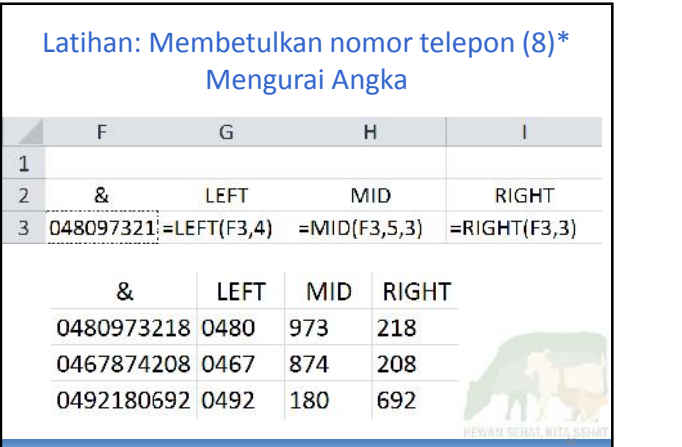

AUSTRALIA INDONESIA PARTNERSHIP FOR EMERGING INFECTIOUS DISEASES

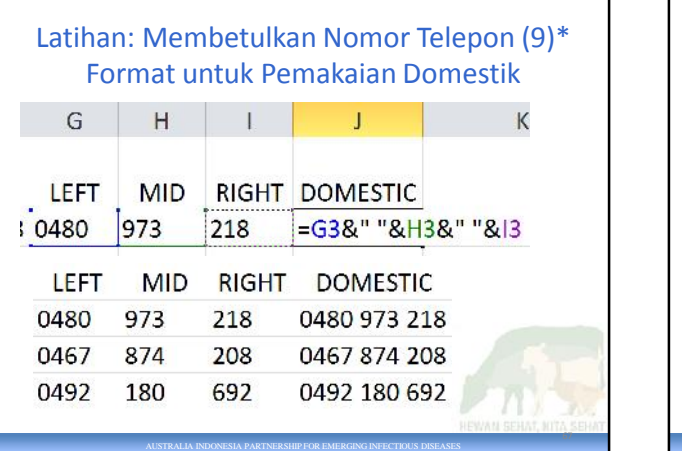

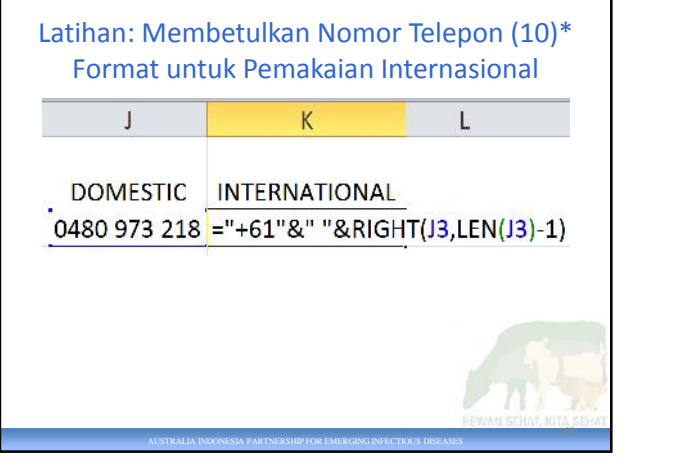

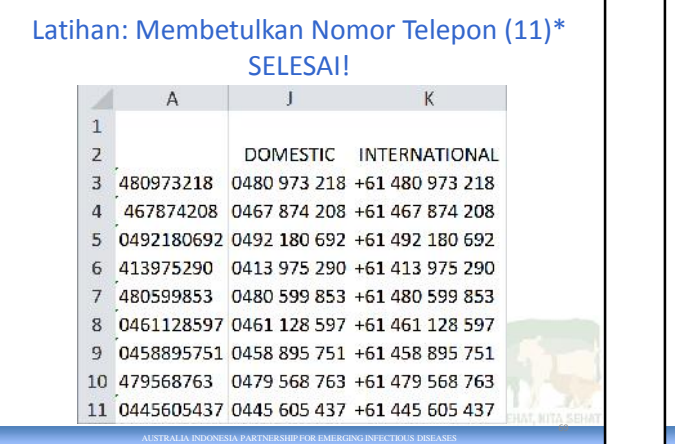

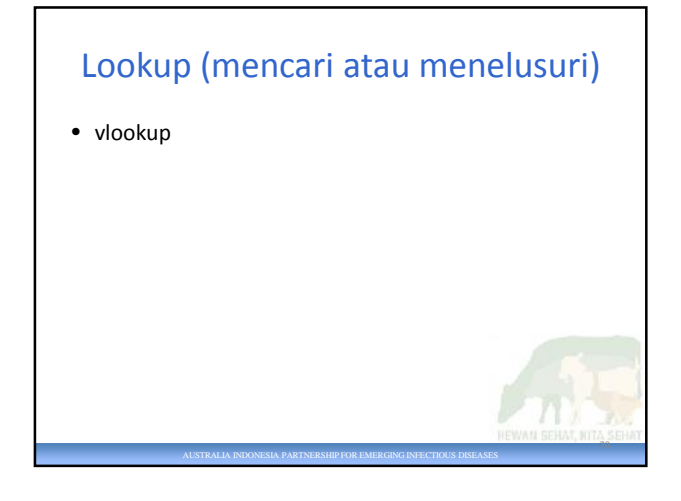

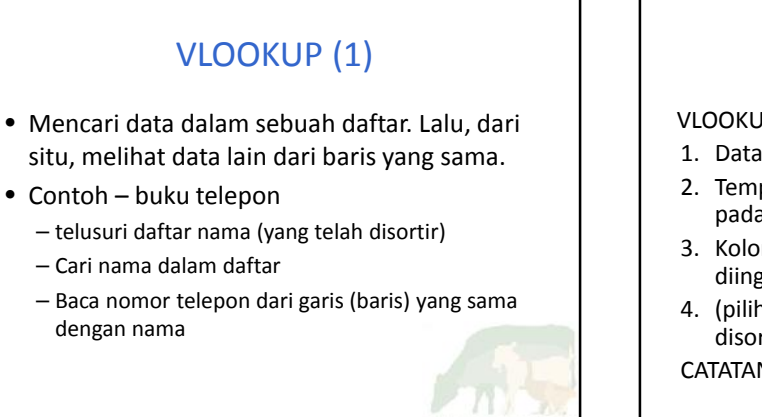

AUSTRALIA INDONESIA PARTNERSHIP FOR EMERGING INFECTIOUS DISEASES

# VLOOKUP (2)

VLOOKUP meliputi 4 bagian:

- 1. Data yang akan ditelusuri
- 2. Tempat untuk mencari data tersebut (tentunya pada kolom pertama dari sebuah rentang data)
- 3. Kolom pada rentang data berisi informasi yang diinginkan
- 4. (pilihan) informasikan pada Excel apakah daftar disortir atau tidak

AUSTRALIA INDONESIA PARTNERSHIP FOR EMERGING INFECTIOUS DISEASES

CATATAN: sebaiknya menggunakan nama rentang

71

74

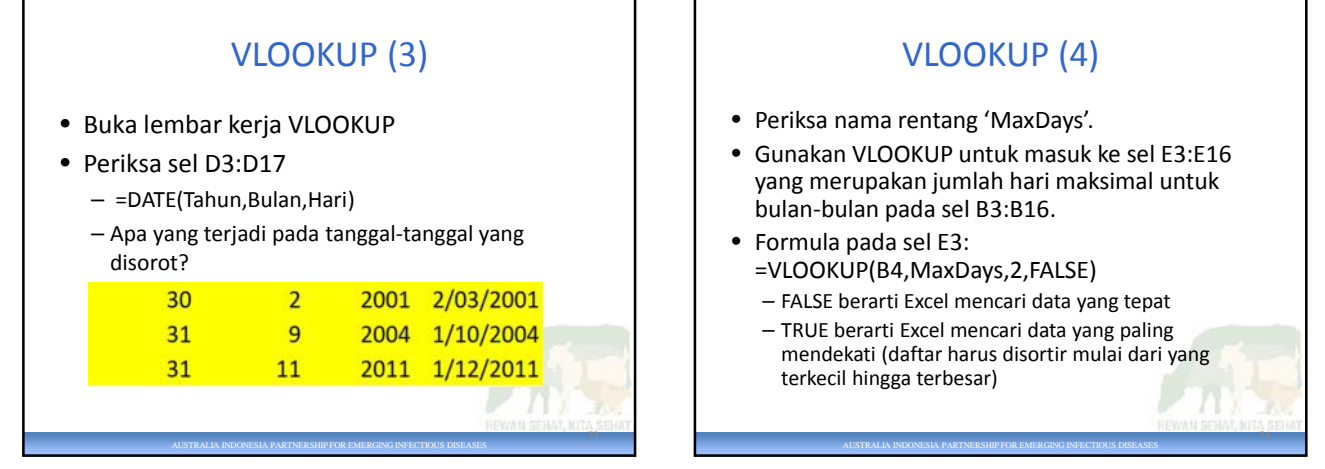

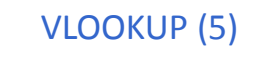

- Menduga terjadi kesalahan pada saat entri data 'Maksimum' lebih besar dari 'Hari'
- Ingin menyisipkan pesan peringatan ketika hal ini terjadi
- Kembali lagi ke bagian ini setelah mempelajari formula 'IF'

AUSTRALIA INDONESIA PARTNERSHIP FOR EMERGING INFECTIOUS DISEASES

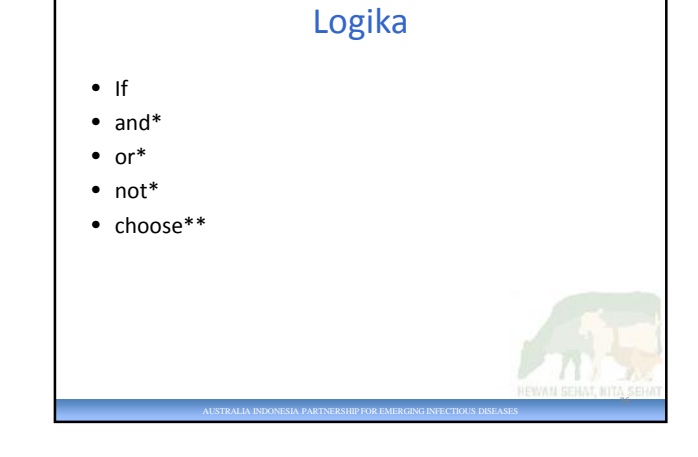

# $IF(1)$

Formula IF meliputi tiga bagian:

- 1. kondisi
- 2. Tindakan yang diambil jika kondisi benar
- 3. Tindakan yang diambil jika sebaliknya

=IF(hal ini benar, lakukan ini, sebaliknya ini)

AUSTRALIA INDONESIA PARTNERSHIP FOR EMERGING INFECTIOUS DISEASES

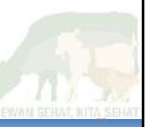

75

# IF (2)

- Gunakan 'IF' untuk mengetahui penanggalan yang perlu diperiksa
- IF Hari lebih besar dari Maksimum, *insert* 1. Jika sebaliknya *insert* 0.

AUSTRALIA INDONESIA PARTNERSHIP FOR EMERGING INFECTIOUS DISEASES

- Buka lembar kerja LOGICAL
- Periksa nama rentang
	- 'Maksimum'
	- 'Hari'

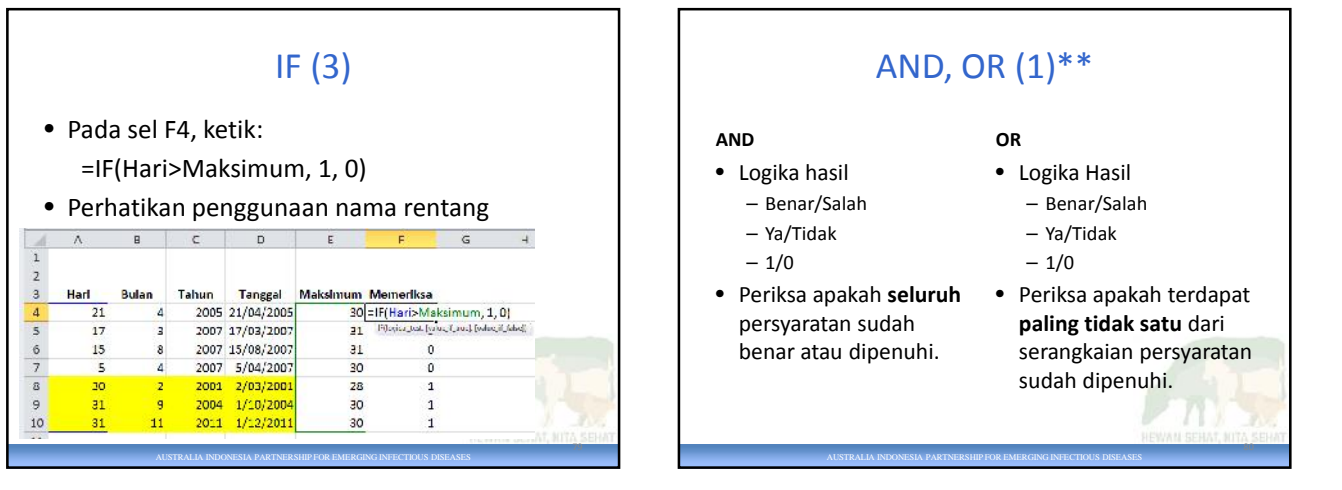

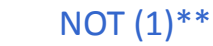

- Kebalikan nilai logika
	- –TIDAK(benar)= salah
	- –TIDAK(salah)=benar –TIDAK(TIDAK(salah))=salah

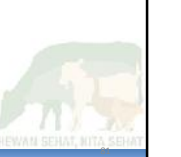

## TANTANGAN\*\*\*

- Buka lembar kerja TANTANGAN (*challenge*)
- Periksa sel D11:D12
- Bagaimana cara anda mengetahui kesalahan entri data dengan memperhitungkan tahun kabisat?

AUSTRALIA INDONESIA PARTNERSHIP FOR EMERGING INFECTIOUS DISEASES

## KILAS BALIK

AUSTRALIA INDONESIA PARTNERSHIP FOR EMERGING INFECTIOUS DISEASES

- Excel tingkat dasar revisi
- Pengantar pada rumus-rumus
- Melanjutkan bekerja dengan data yang berantakan
- Pengantar ke grafik (bagan)
- Pengantar ke analisis dasar menggunakan tabel pivot dan bagan

AUSTRALIA INDONESIA PARTNERSHIP FOR EMERGING INFECTIOUS DISEASES

83